## **Typography**

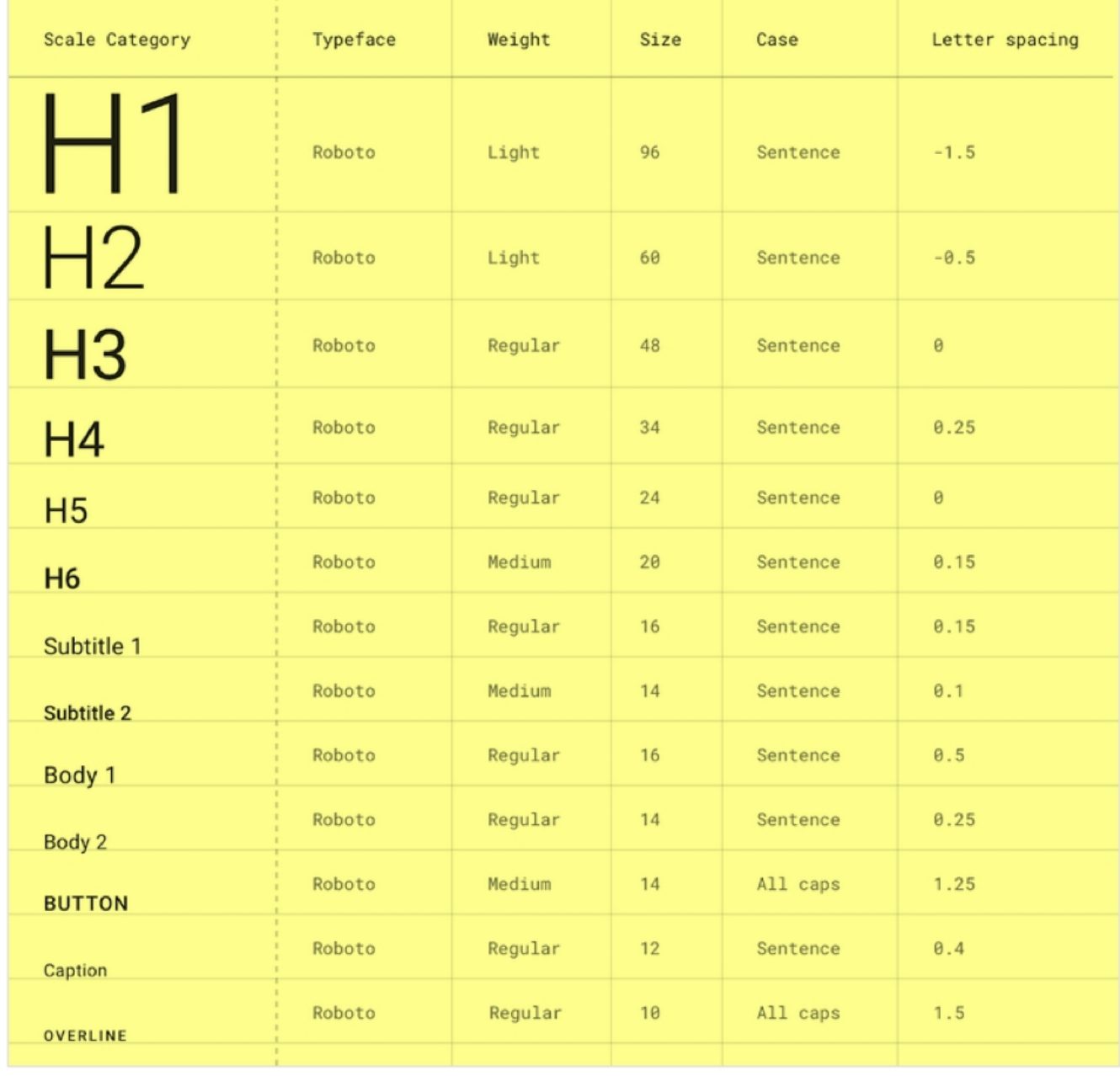

## **Landing Page**

title: H2, bold, color: #202020 button-text: Body 1, medium, color: #006699 header: H6, regular, color: #484848

## **Home Page**

title: H4, medium, color: #202020 sub-title: body 1, regular, color: #484848 banner-title: Body 1, regular, color: #202020 banner-sub-title: Body 2, regular, color: #484848

title-container: subtitle 1, medium, color: #202020 card-title: subtitle 1, medium, color: #white card-body: body 2, regular, color: #484848

## **Nav Bar**

title-nav: H6, regular, color: #white list-nav: body 2, regular, color: #484848 clist-nav-in-selection: body 2, regular, color: #006699 footer: body 2, regular, #white

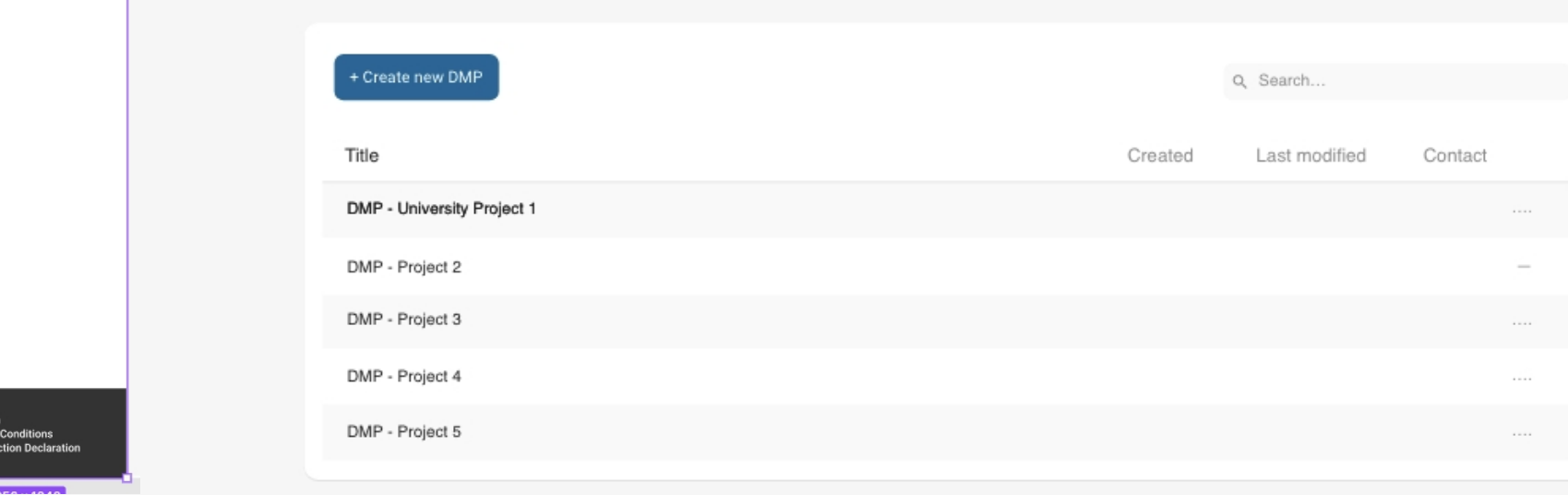

## **DMPs Page**

button-title: body 2, regular, color: #white table-title: subtitle 1, regular, color: #484848 table-list: body 2, regular, color: #202020 search-placeholder: body 2, regular, color: #8C8C8C

## **DMPs Table**

steps-title: subtitle 1, regular, color: #202020 button-title: body 2, regular, color: #white table-list: body 2, regular, color: #202020 search-placeholder: body 2, regular, color: #8C8C8C

## **General Tool** Total amount of content and determine what constitutes 80% of it.

## **DAMAP**

Welcome to DAMAP, a service that helps you to create the Data Management Plan (DMP) for your project.

Ė

Should your project be absent from the list, kindly reach out to us at [email@address.example]. You can create a new DMP by clicking the 'Create New DMP' button, which allows you to search and view existing plans in an organized table format.

### **DMPs**

DAMAP

 $\frac{1}{2}$  Hom  $\Box$  DMPs GDPR Info

Impressun<br>Terms and<br>Data Prote

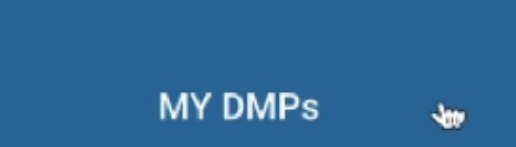

A DMP us a structured document that keeps record of what research data is created and what happens to that data during and after a project...

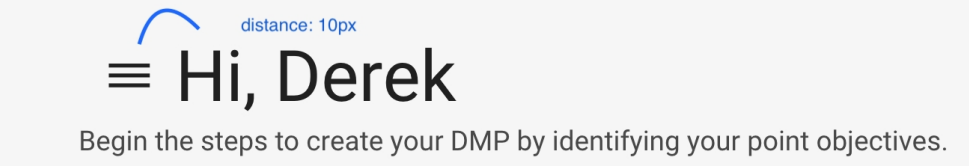

Changes in the new migration that are useful for us - Material UI

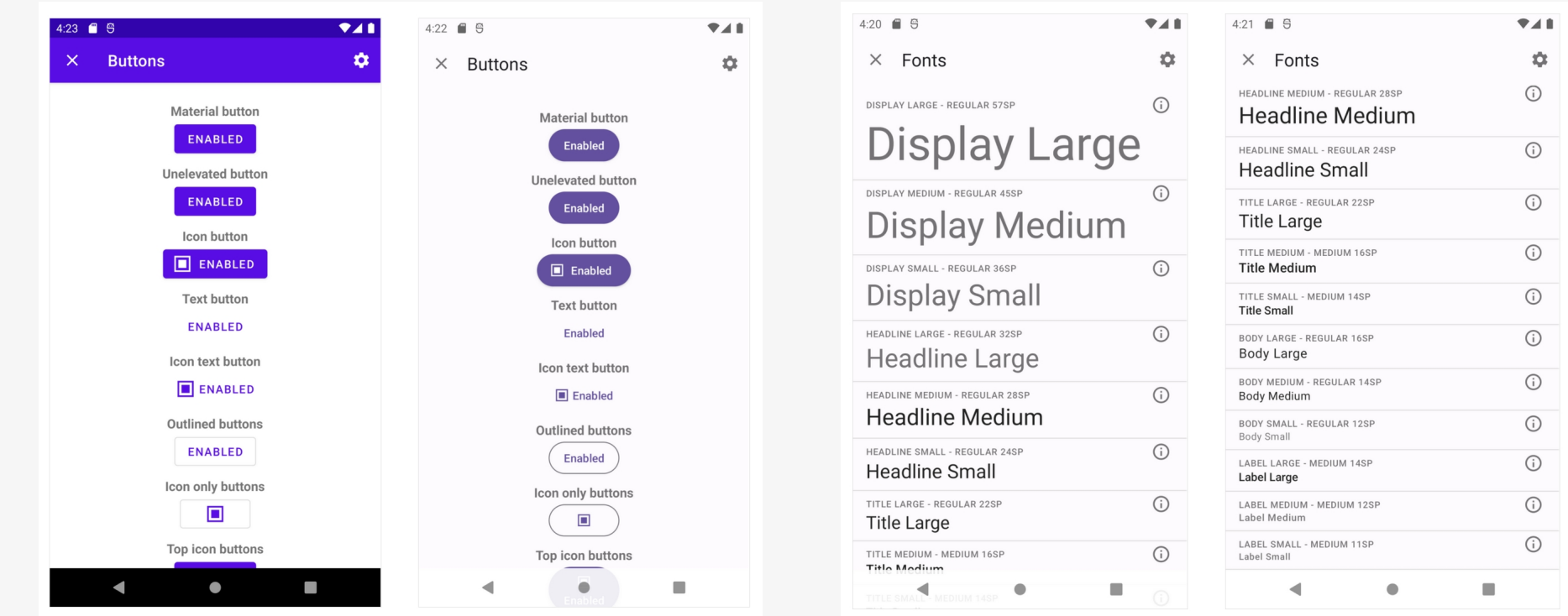

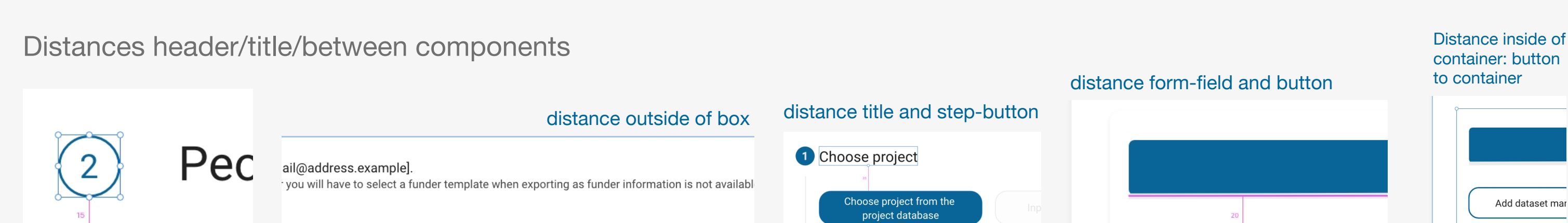

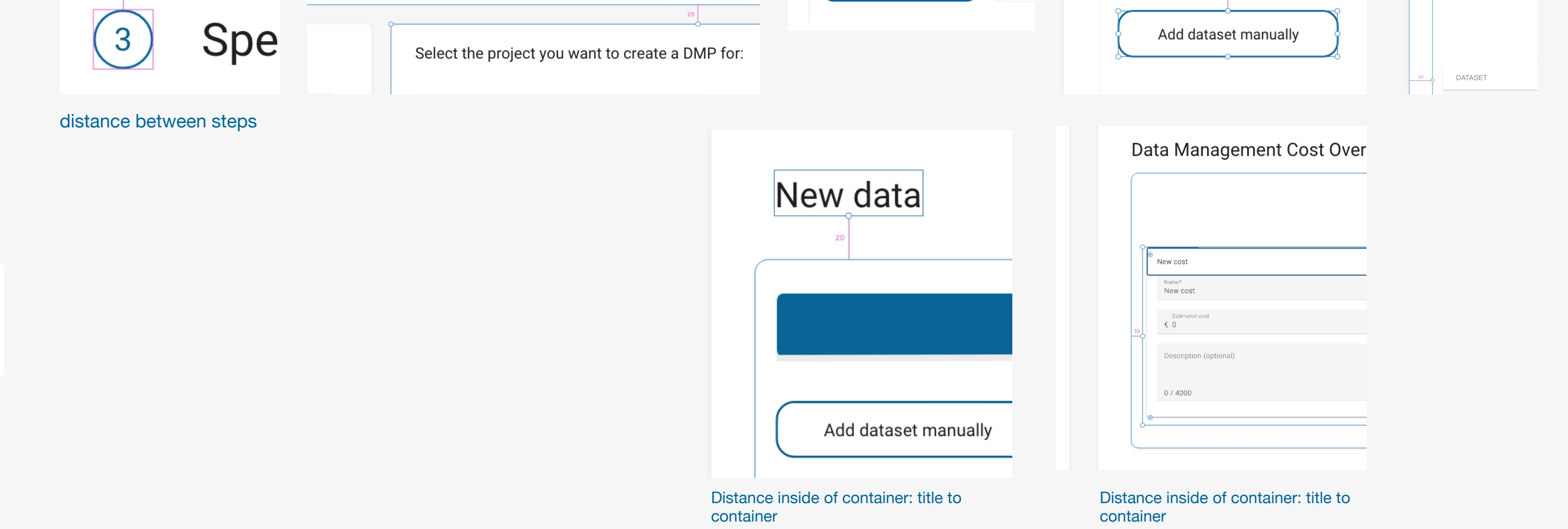

Should your project be absent from the list, kindly reach out to us at [email@address.example]. You can create a new DMP by clicking the 'Create New DMP' button, which allows you to search and view existing plans in an organized table format.

**DMPs** 

## $\times$  Hi Derek

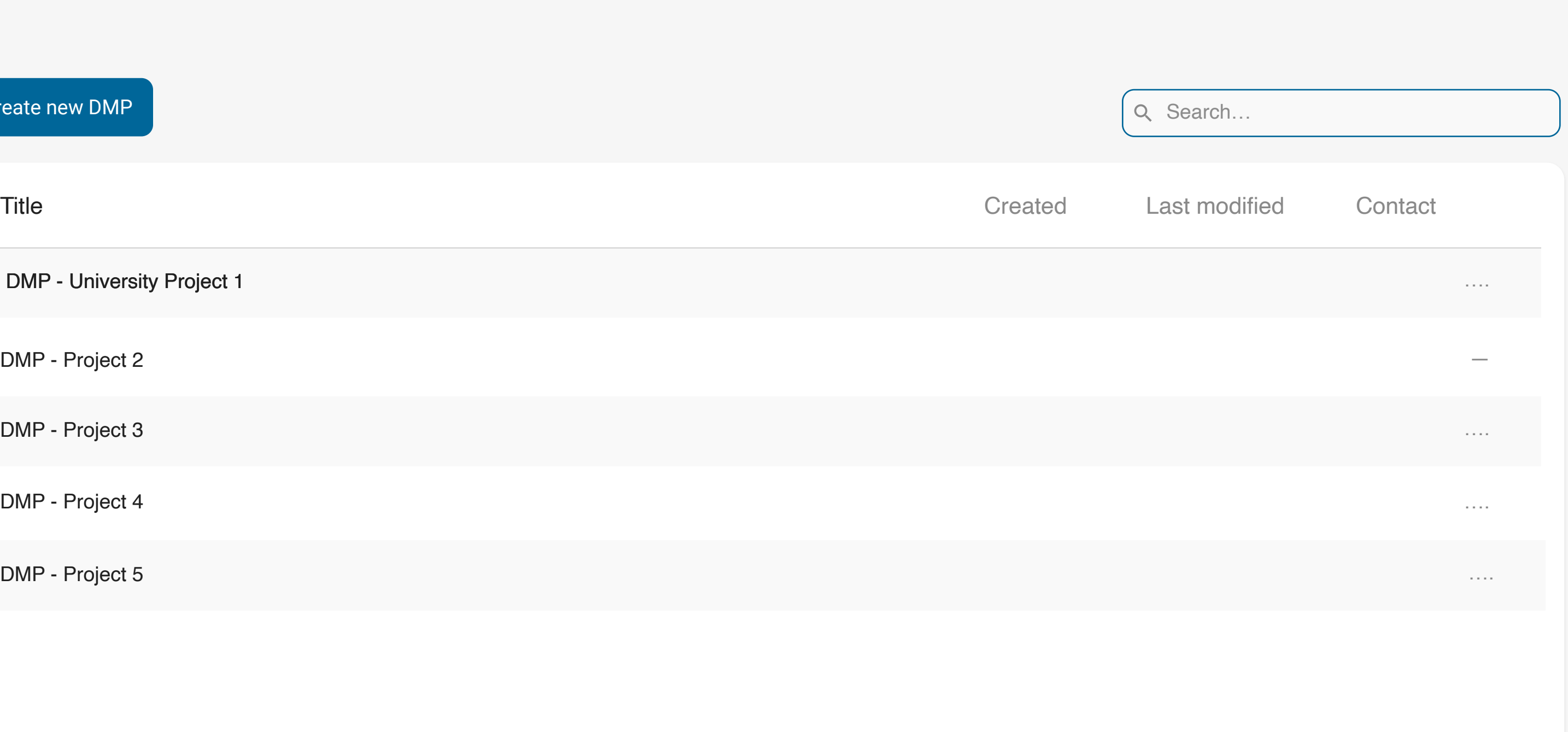

Initiate the process of drafting your DMP by defining your primary objectives.

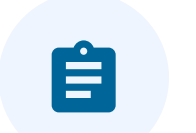

Impressum Terms and Conditions Data Protection Declaration

Title

DMP - University Project 1

DMP - Project 3

DMP - Project 4

DMP - Project 5

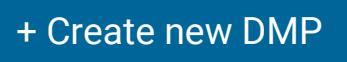

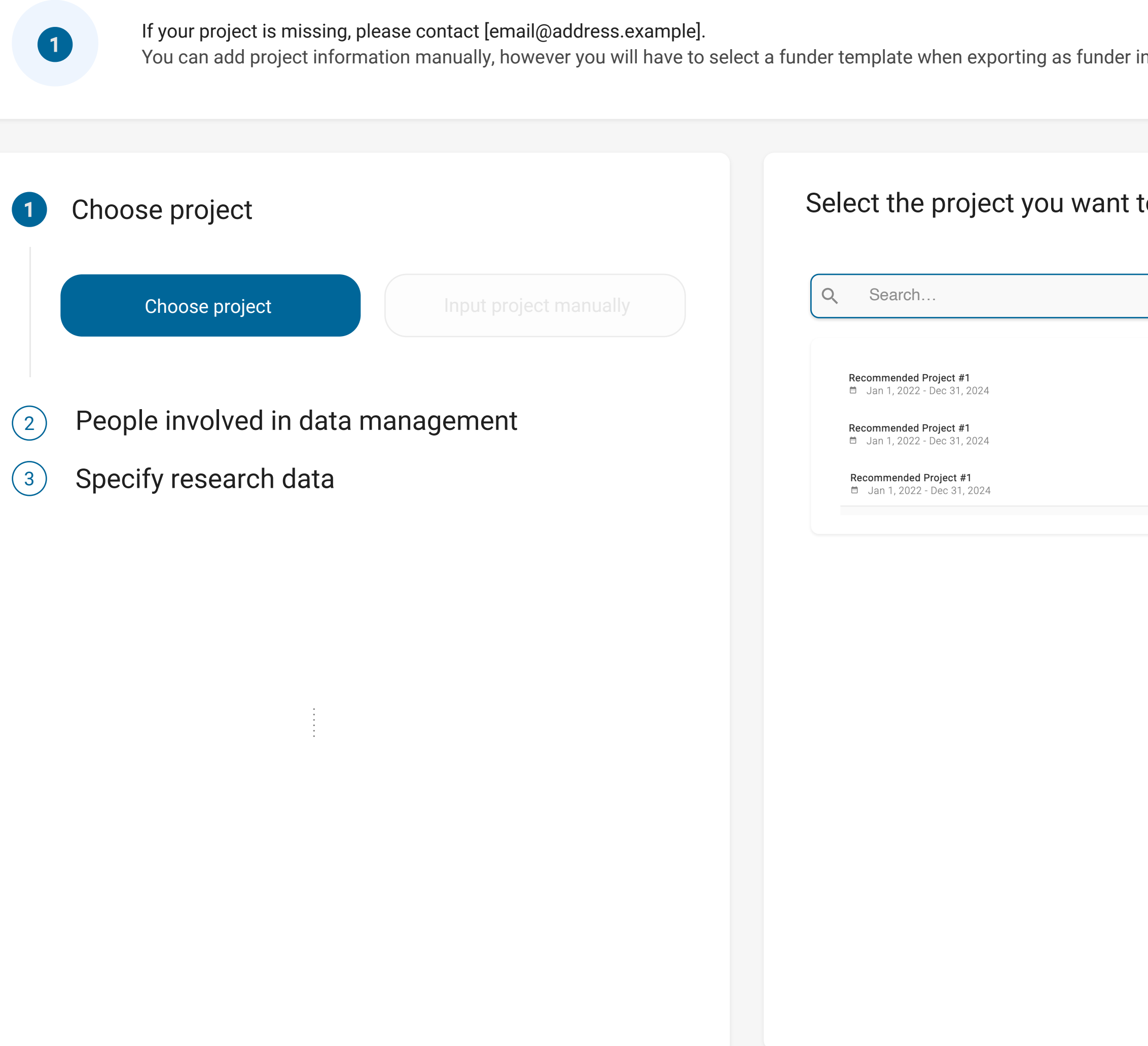

nformation is not available

## to create a DMP for:

 $\blacktriangle$  $\blacktriangle$ 

Begin the steps to create your DMP by identifying your point objectives.

X

Icon on click to hide navBar

# $H$  Hi Derek

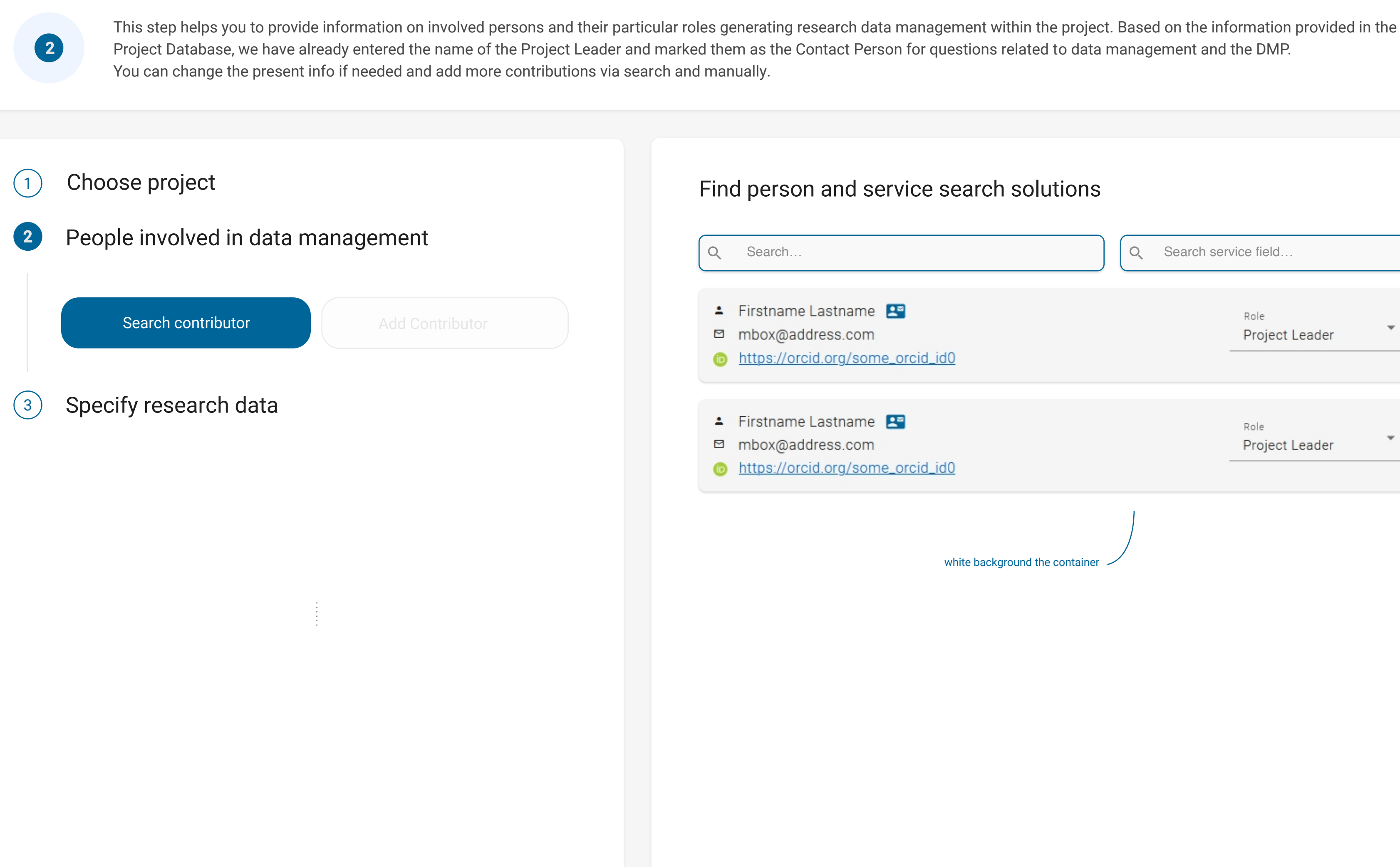

# Welcome to Step 2 Derek!

Identify the key individuals and services vital for managing your data. This stage is crucial for ensuring that all contributors who handle or influence your data are accounted for.

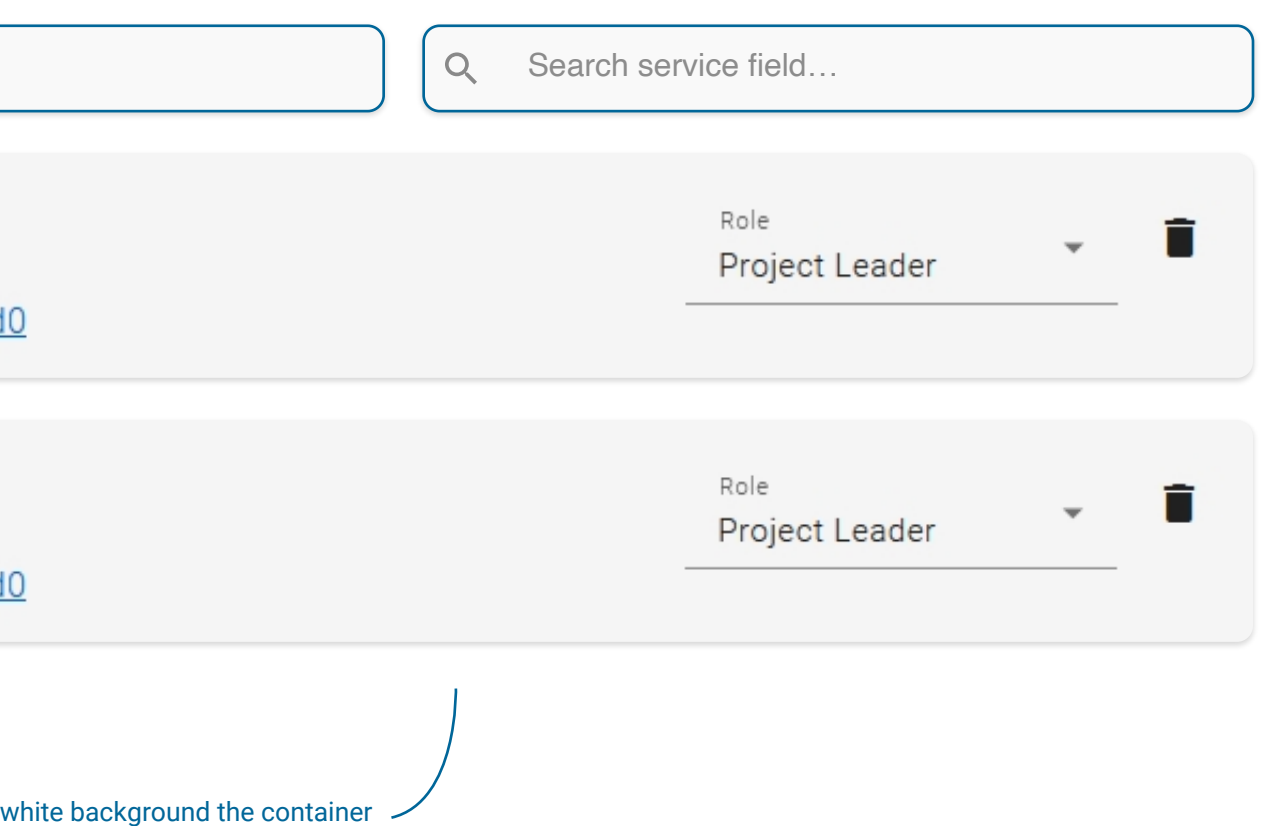

This step helps you to provide information on involved persons and their particular roles generating research data management within the project. Based on the information provided in the Project Database, we have already entered the name of the Project Leader and marked them as the Contact Person for questions related to data management and the DMP. You can change the present info if needed and add more contributions via search and manually.

# Welcome to Step 2 Derek!

 Identify the key individuals and services vital for managing your data. This stage is crucial for ensuring that all contributors who handle or influence your data are accounted for.

X

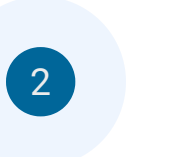

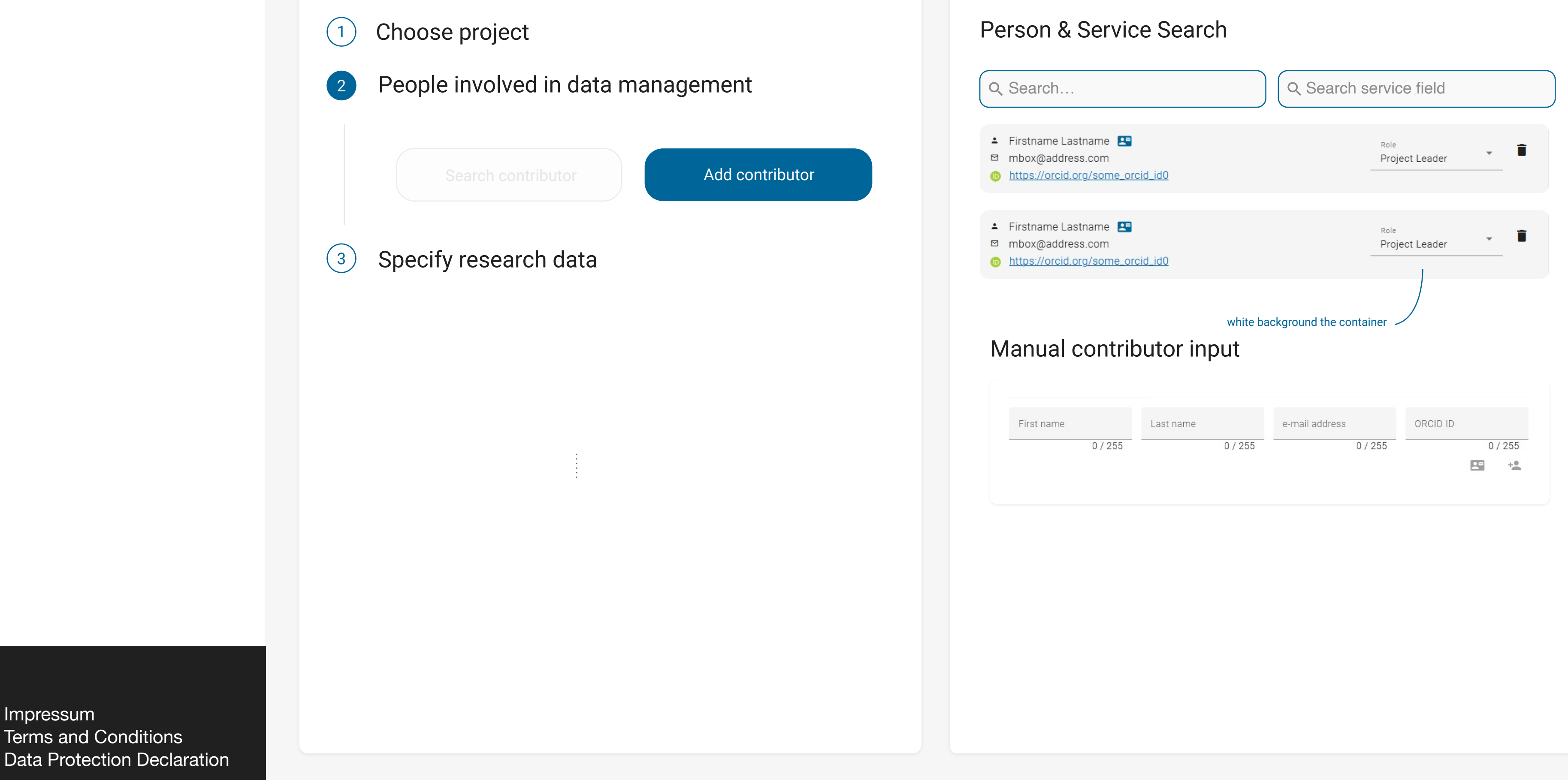

Impressum

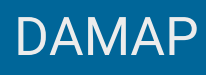

 $\equiv$ 

**E** DMPs

### Now onto Step 3 Derek!  $\equiv$

Here, you'll specify your research data - distinguishing between new data you'll generate and existing data you plan to reuse.

X

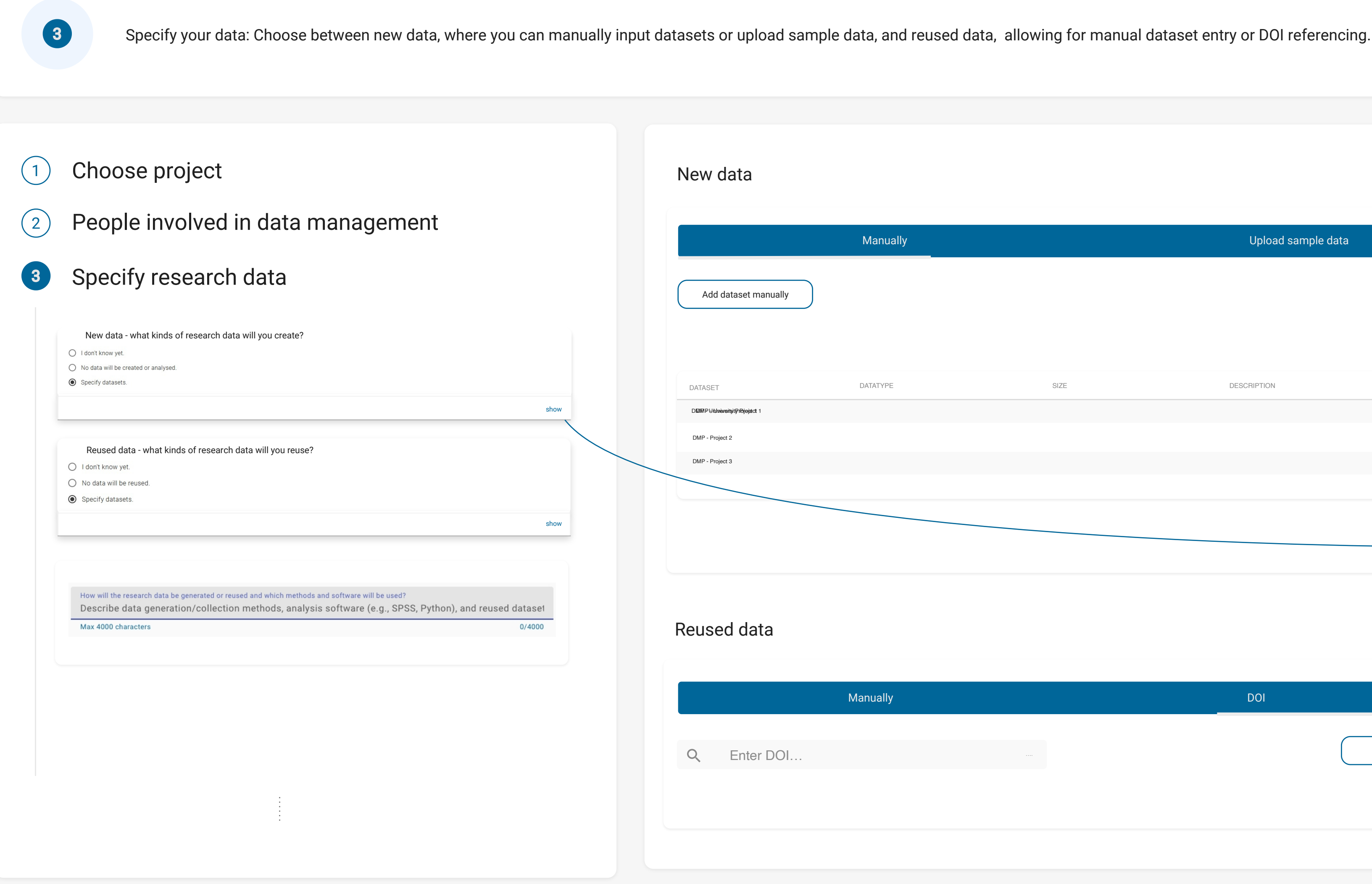

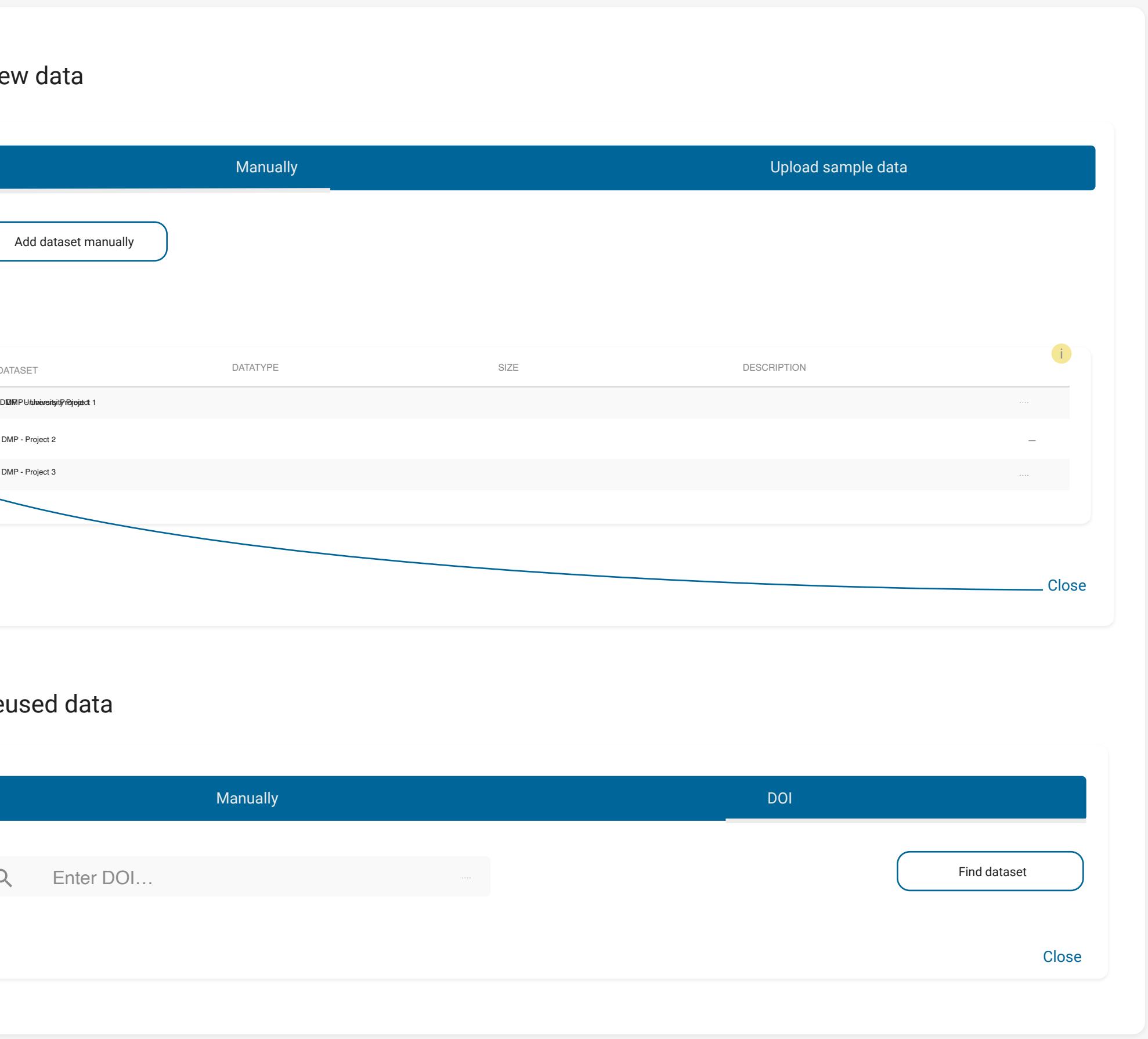

Please visit material UI angular to see how expansion panel as accordion works.

Icon on click to hide navBar

## $\equiv$  Now onto Step 3 Derek!

Here, you'll specify your research data - distinguishing between new data you'll generate and existing data you plan to reuse.

X

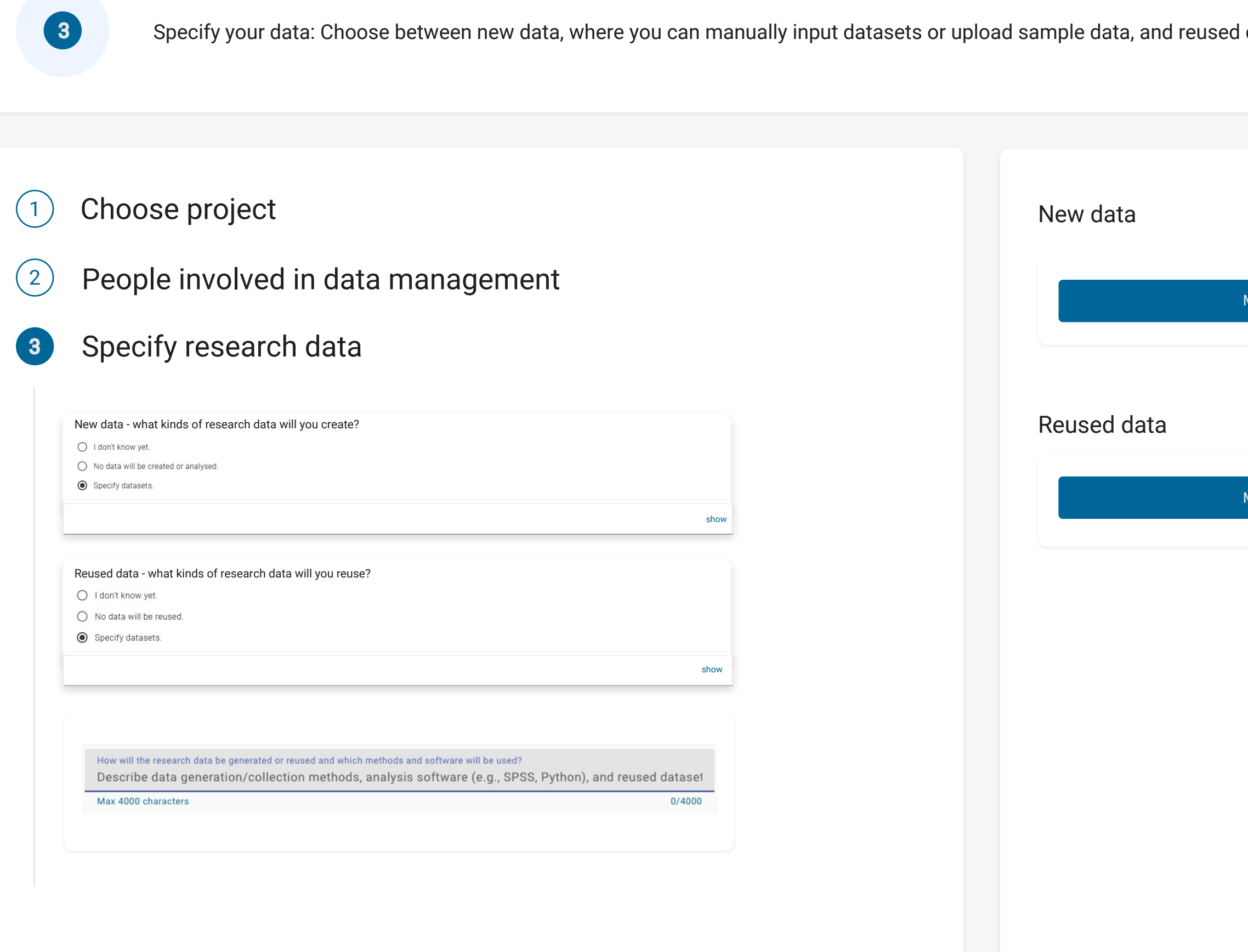

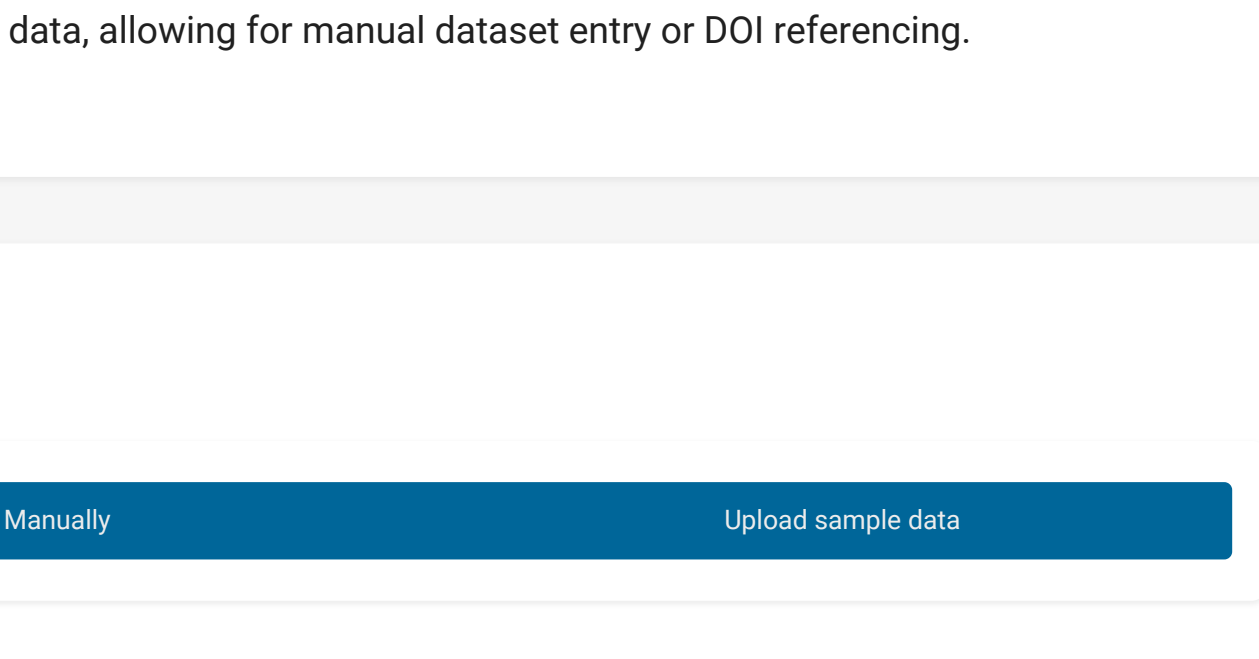

**Manually** 

DOI

# $\equiv$  Now onto Step 4 Derek!

In this step, you will outline how your data will be organized throughout the project. You'll also detail the data quality control measures to be implemented, the documentation that will be prepared for future data reuse, and the metadata that will be provided.

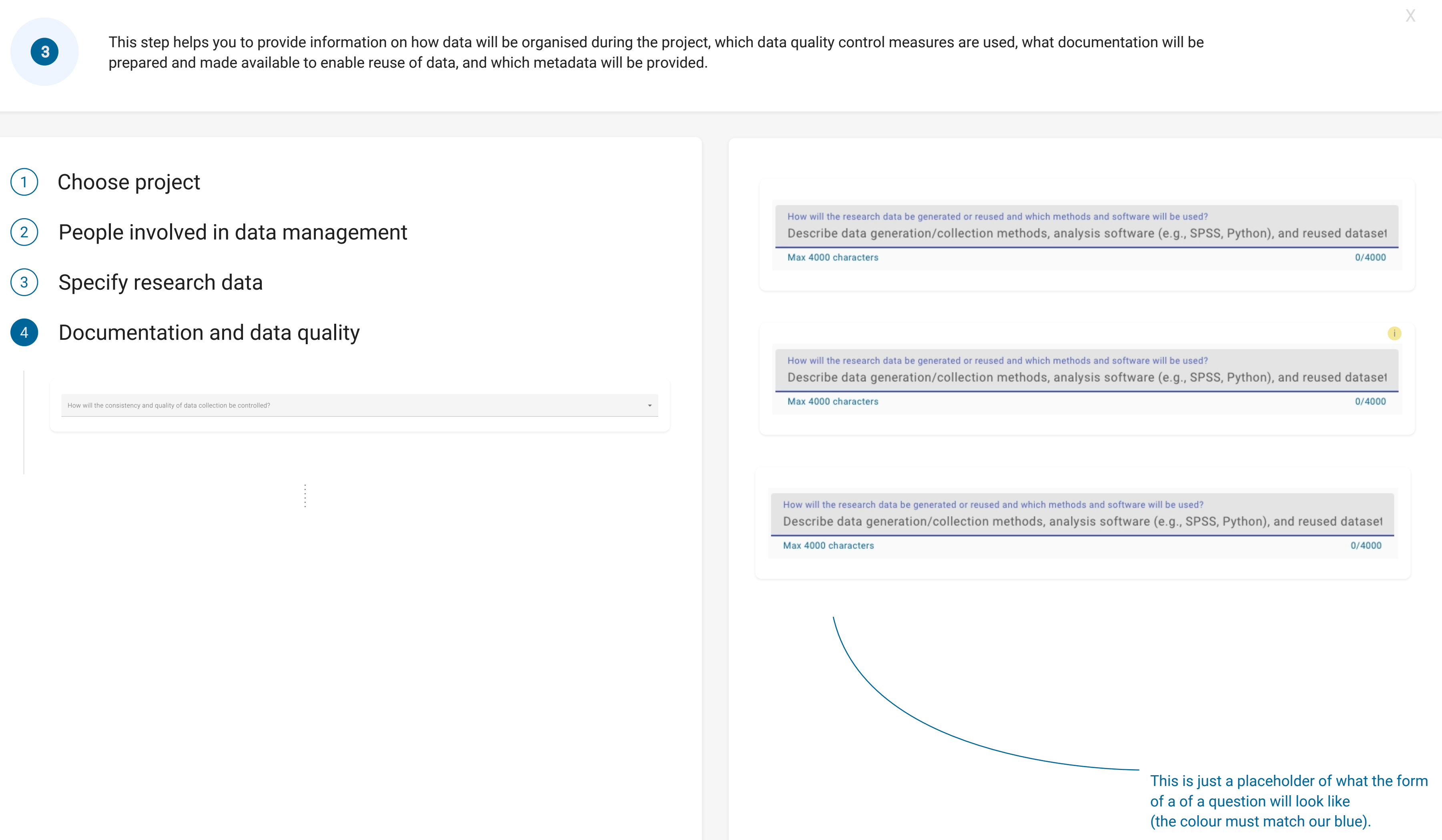

## $=$  Step 5 Derek!

Here, you'll define who can access and modify your data, as well as selecting appropriate storage and backup strategies.

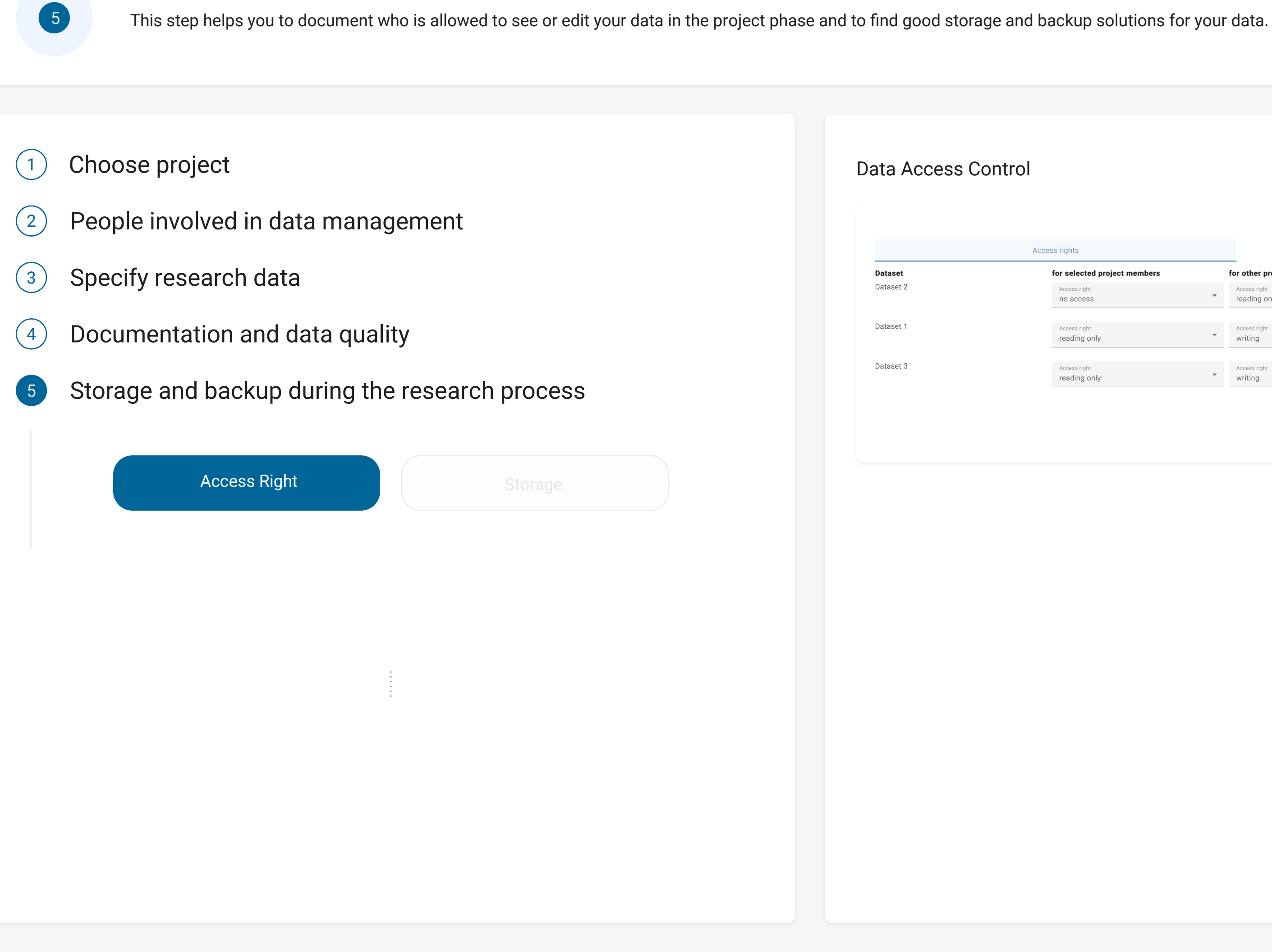

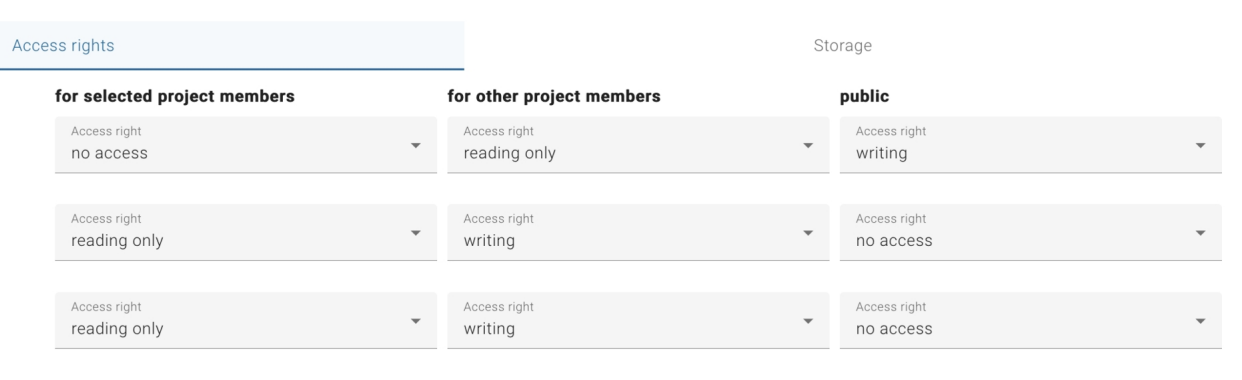

## $=$  Step 5 Derek!

Here, you'll define who can access and modify your data, as well as selecting appropriate storage and backup strategies.

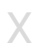

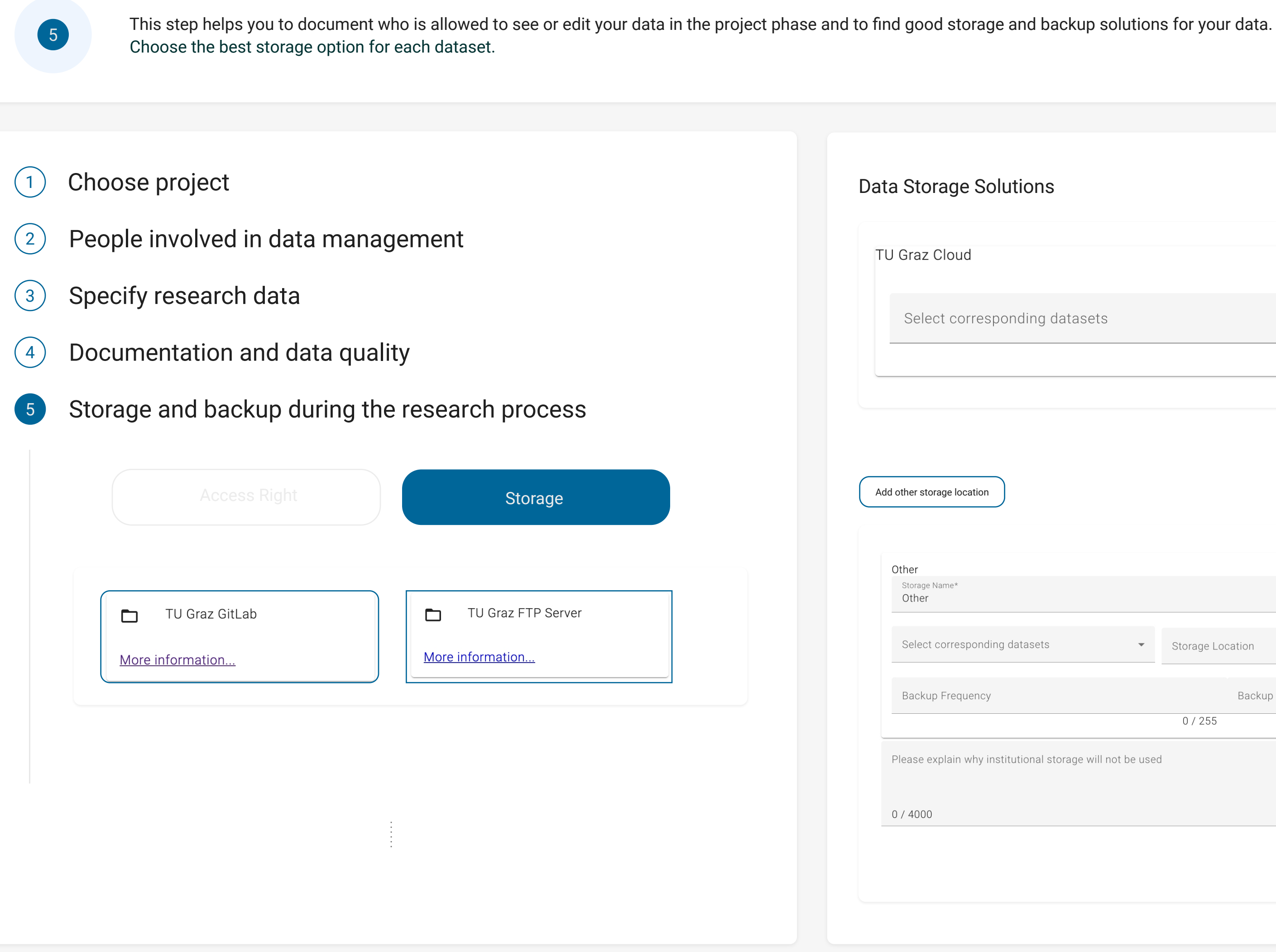

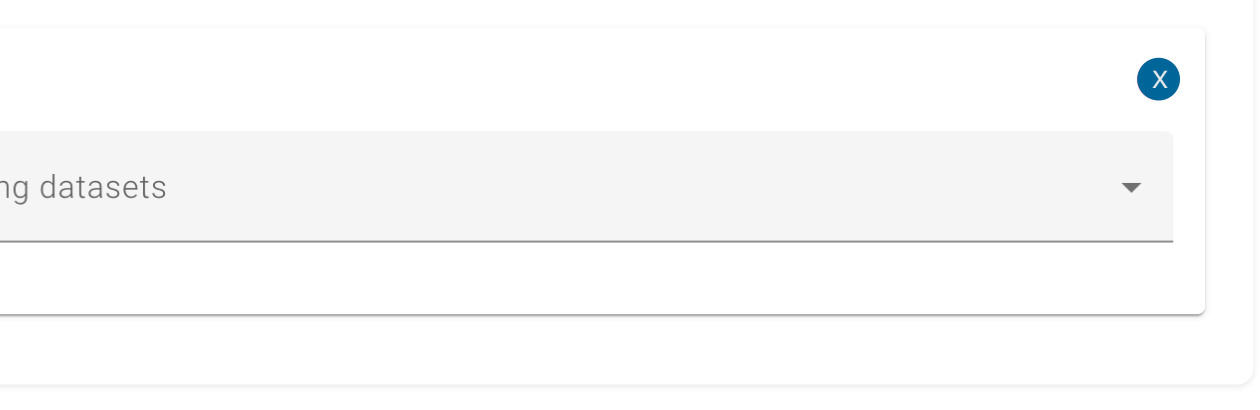

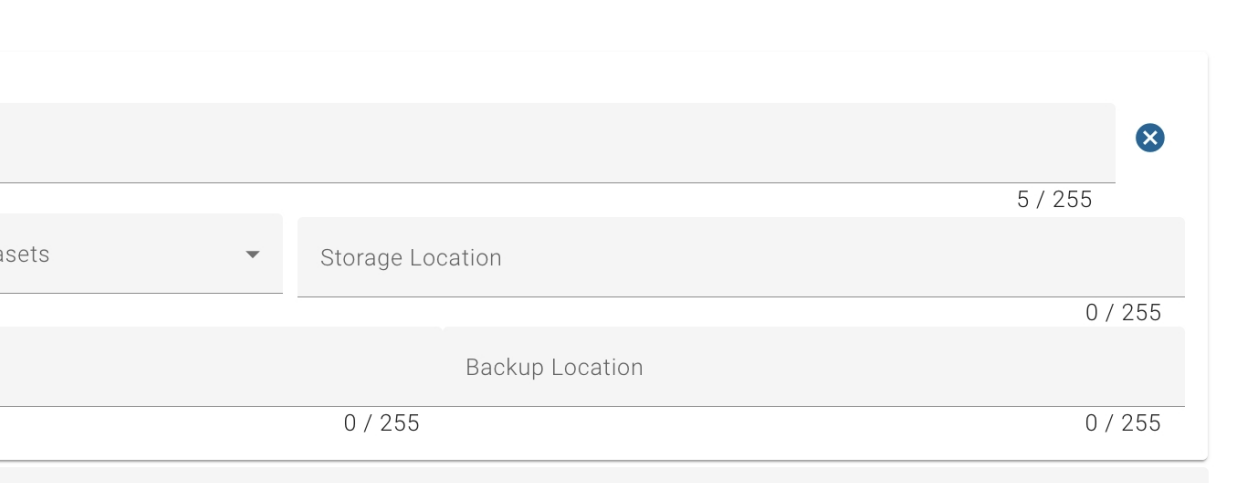

### Moving on to Step 6 Derek!  $\equiv$

In this step, you'll address the important legal and ethical dimensions of your project.

X

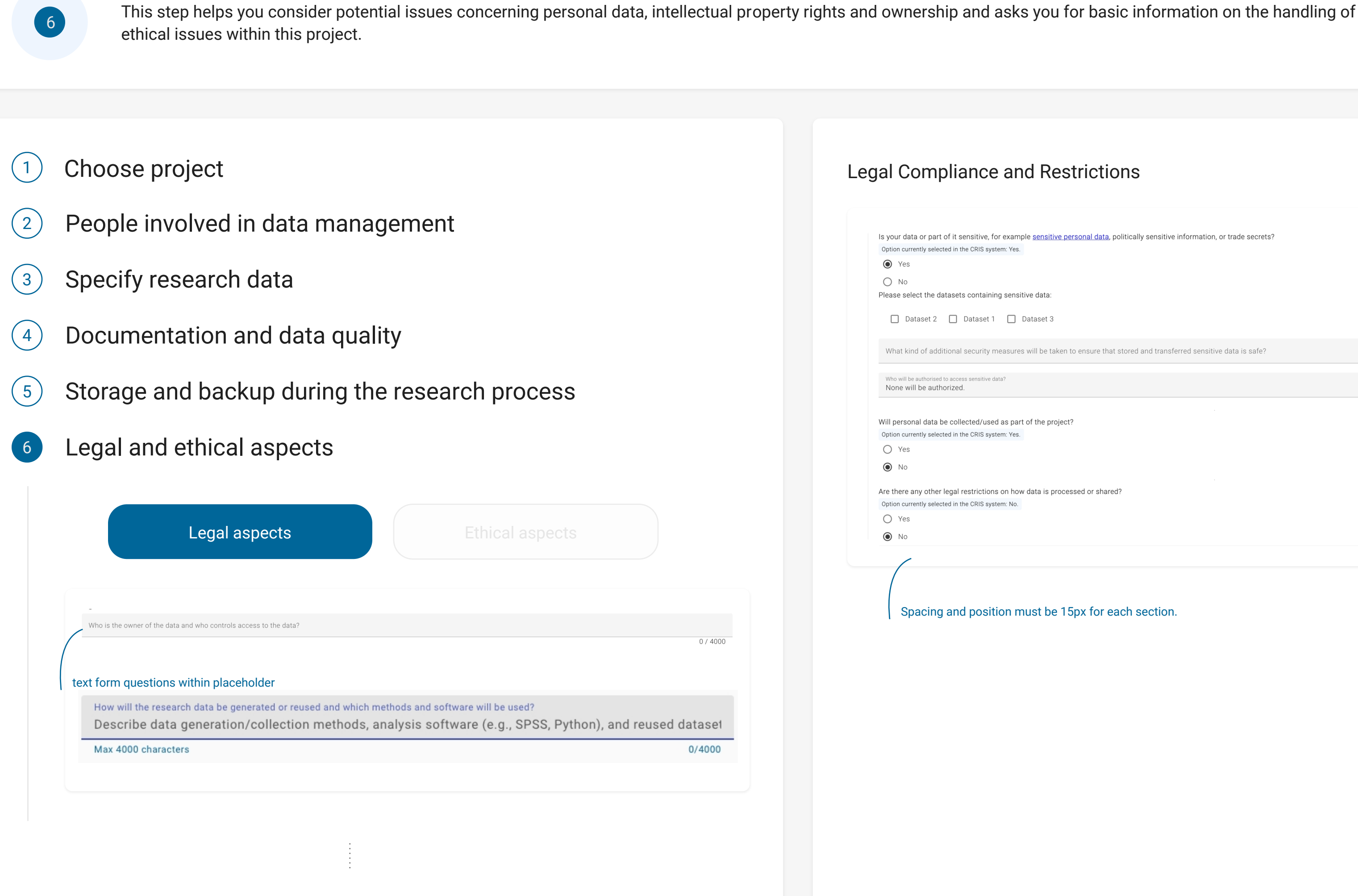

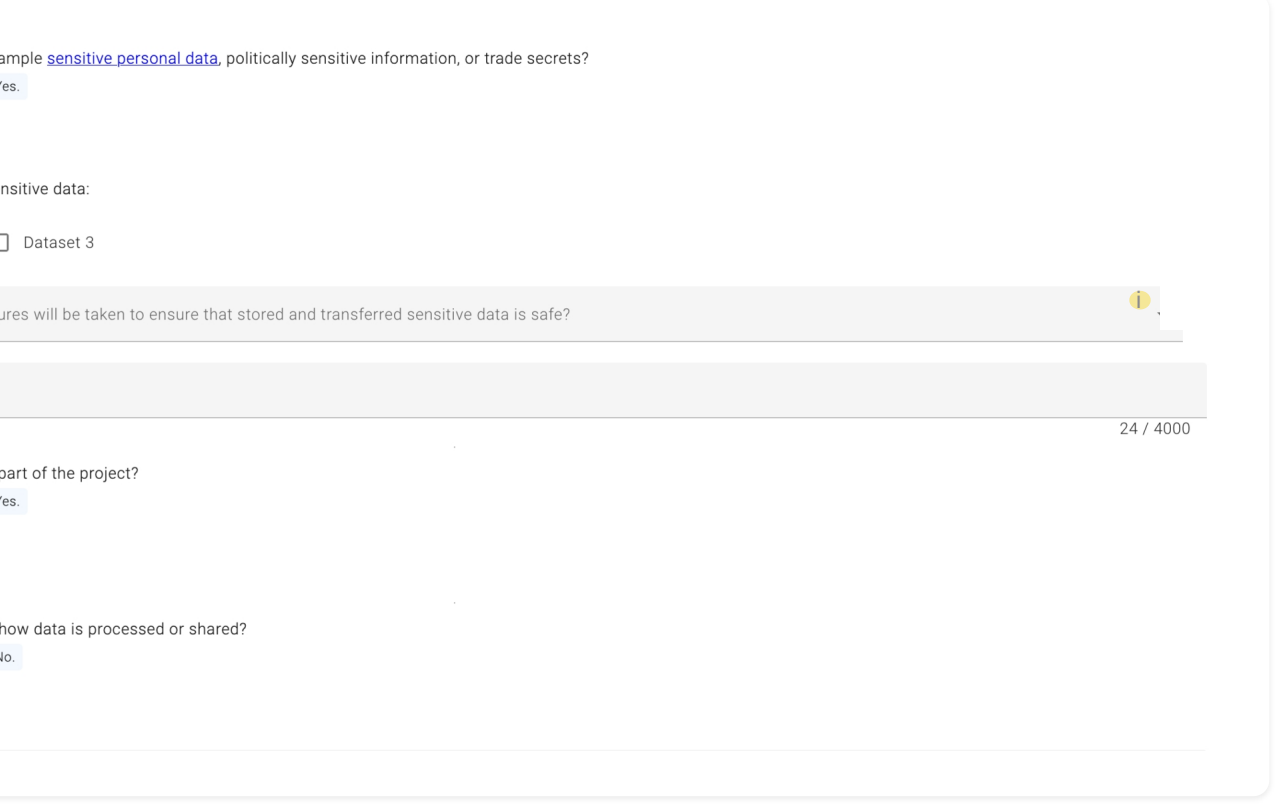

Spacing and position must be 15px for each section.

## Moving on to Step 6 Derek!  $\equiv$

In this step, you'll address the important legal and ethical dimensions of your project.

Please note that you must address (potential) ethical issues in separate documents according to the requirements of the relevant funding body. The DMP only serves to help identify some ethical issues. Please contact your institution's Ethic's Committee for additional information and support. You must do so if your planned research involves any human participation.

![](_page_11_Figure_4.jpeg)

Will you involve human participants in the project and thereby collect or process their personal data?  $\bullet$ 

X

Beyond the use of personal data, are there any other ethical issues associated with your research?  $\bullet$ 

Was your research plan reviewed by an ethics committee, the Ethics Committee of your institution, or a similar body?

![](_page_11_Picture_2.jpeg)

## Moving on to Step 6 Derek!  $\equiv$

In this step, you'll address the important legal and ethical dimensions of your project.

![](_page_12_Picture_2.jpeg)

Will you involve human participants in the project and thereby collect or process their personal data?  $\bullet$ 

Beyond the use of personal data, are there any other ethical issues associated with your research?  $\bullet$ 

![](_page_13_Picture_80.jpeg)

# $=$  Advancing to Step 7 Derek!

In this step, you'll address the important legal and ethical dimensions of your project.

This step helps you to specify the access to your research output in the future: Which of your data sets will be published, which will be provided to interested persons on request only and which need to be under lock and key, for contractual, regulatory, or ethical reasons? It also reminds you to choose a license for your open data that clearly describes the reuse conditions for potential reusers. To comply with the FAIR principles, metadata should be published, even if the data are closed or restricted.

![](_page_13_Picture_2.jpeg)

- Choose project 1
- $\left( 2\right)$  People involved in data management
- $\binom{3}{3}$  Specify research data
- $\left(4\right)$  Documentation and data quality
- $(5)$  Storage and backup during the research process
- $\begin{matrix} 6 \end{matrix}$  Legal and ethical aspects
- Data access and licensing

# $=$  Advancing to Step 7 Derek!

In this step, you'll address the important legal and ethical dimensions of your project.

This step helps you to specify the access to your research output in the future: Which of your data sets will be published, which will be provided to interested persons on request only and which need to be under lock and key, for contractual, regulatory, or ethical reasons? It also reminds you to choose a license for your open data that clearly describes the reuse conditions for potential reusers. To comply with the FAIR principles, metadata should be published, even if the data are closed or restricted.

![](_page_14_Picture_2.jpeg)

![](_page_14_Picture_11.jpeg)

he following dataset(s) will have access restrictions, explain why and clearly describe the access conditions: "Dataset 1"

How will the research data be generated or reused and which methods and software will be used? Describe data generation/collection methods, analysis software (e.g., SPSS, Python), and reused dataset

 $0/4000$ 

 $\times$ 

### Proceeding to Step 8 Derek!  $\equiv$

In this step, you'll address the important legal and ethical dimensions of your project.

![](_page_15_Picture_2.jpeg)

![](_page_15_Picture_87.jpeg)

This step encourages you to consider potential research uses and users of your data sets. Reflect on what future reusers might need in order to access and effectively utilize your data.

X

## $\equiv$  On to Step 9 Derek!

9

### Anticipating Data Reuse and User Requirements

Indicate whether potential users need specific tools or software to access and (re-)use the data.

For the following datasets restricted access was selected, explain how others will get access to the data: "Dataset"

![](_page_16_Picture_80.jpeg)

 $0/4000$ 

![](_page_16_Picture_2.jpeg)

![](_page_16_Picture_81.jpeg)

This step focuses on estimating the necessary resources for data management.

![](_page_17_Picture_2.jpeg)

X

![](_page_17_Picture_77.jpeg)

# $\equiv$  Now entering Step 10 Derek!

10

# $\equiv$  Finally, we reach Step 11 Derek!

This step provides a summary of all the information you've entered. Review the details to ensure everything is accurate and complete before finalizing your data management plan.

![](_page_18_Picture_84.jpeg)